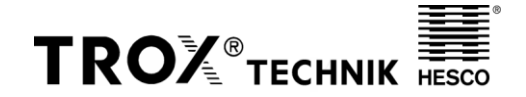

**Datei: THC Smart Master Referenz: Edgar Meier Datum: 3.11.2023 Seite: 1 von 1**

**TROX HESCO Schweiz AG** Tel. +41 (0)55 250 71 11<br>Walderstrasse 125 Fax +41 (0)55 250 73 10 Postfach 455 www.troxi<br>CH-8630 Rüti ZH edgar meie

Fax +41 (0)55 250 73 10 edgar.meier@troxgroup.com

## **Zusatzinformation für die Inbetriebnahme des THC Smart Master Gerätes**

Grundsätzlich ist das Gerät gemäss der Betriebsanleitung zu installieren und in Betrieb zu nehmen.

Wichtig: Bei 2 und mehr Mastergeräten ist zwingend an jedem Master Gerät ein separater Kommunikations-Kanal einzustellen. Ein Wechsel des Kanals ist gleichzeitig ein Suchlauf für die am Master angeschlossenen Smart Links.

Wir empfehlen, dem Mastergerät einen Leitungsschutzschalter LS 6A vorzuschalten.

Vorgehen Kanal einstellen:

- Alle Mastergeräte stromlos machen;
- Master 1: Kontrolltaste gedrückt halten und Leitungsschutzschalter einschalten;
- Während dem Aufstarten werden die Kommunikationskanäle auf dem Display durchgezählt. Beim Aufleuchten des gewünschten Kanals die Control-Taste loslassen. Der Kanal wird gespeichert;
- Master 1: stromlos machen
- Master 2: gleiches Vorgehen wie oben.
- Master 3: gleiches Vorgehen wie oben

Wichtig: Beim Einstellen des Kanals darf immer nur 1 Master aktiv sein!

## **Informations complémentaires pour la mise en service de l'appareil THC Smart Master**

En principe, l'appareil doit être installé et mis en service conformément au mode d'emploi.

Important : En présence de 2 appareils Smart Master ou plus, il faut impérativement régler un canal de communication séparé sur chaque Master. Un changement de canal est en même temps une recherche pour les Smart Links raccordés au Master.

Nous recommandons de monter un disjoncteur de protection de ligne LS 6A en amont de l'appareil maître.

Procédure Régler le canal :

- Mettre tous les appareils Smart Master hors tension ;
- Master 1 : maintenir la touche de contrôle enfoncée et enclencher le disjoncteur ;
- Pendant le démarrage, les canaux de communication sont comptés sur l'écran. Lorsque le canal souhaité s'allume, relâcher la touche de contrôle. Le canal est mémorisé ;
- Master 1 : mettre hors tension
- Master 2 : même procédure que ci-dessus.
- Master 3 : même procédure que ci-dessus.

Important : lors du réglage du canal, un seul master doit être actif à la fois !